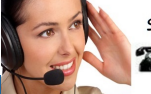

Solicita información

2 91 366 00 63

 $700$ 

 $\overline{H}$ 

**PeakTech® Prüf- und Messtechnik** 

Spitzentechnologie, die überzeugt

000 000k

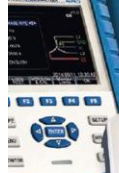

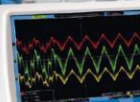

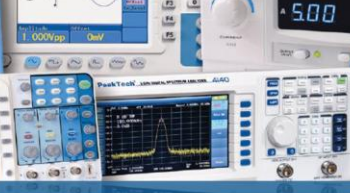

*PeakTech* 5605 *PeakTech* 5610

Bedienungsanleitung/ Operation Manual

Wärmebildkamera / Thermal Imaging Camera

## **1. Sicherheitshinweise zum Betrieb des Gerätes**

Dieses Gerät erfüllt die EU-Bestimmungen 2014/30/EU (elektromagnetische Kompatibilität)

Schäden, die durch Nichtbeachtung nachfolgender Hinweise entstehen, sind von Ansprüchen jeglicher Art ausgeschlossen.

- \* Gerät keinen extremen Temperaturen, direkter Sonneneinstrahlung, extremer Luftfeuchtigkeit oder Nässe aussetzen
- \* Gerät nicht in der Nähe starker magnetischer Felder (Motoren, Transformatoren usw.) betreiben
- \* Starke Erschütterungen des Gerätes vermeiden
- Heiße Lötpistolen aus der unmittelbaren Nähe des Gerätes fernhalten
- \* Vor Aufnahme des Betriebes sollte das Gerät auf die Umgebungstemperatur stabilisiert sein. (Wichtig beim Transport von kalten in warme Räume und umgekehrt)
- \* Keine technischen Veränderungen am Gerät vornehmen
- Öffnen des Gerätes sowie Wartungs- und Reparaturarbeiten dürfen nur von qualifizierten Service-Technikern durchgeführt werden
- \* **-Messgeräte gehören nicht in Kinderhände!-**

### **Reinigung des Gerätes**

Gerät nur mit einem feuchten, fusselfreien Tuch reinigen. Nur handelsübliche Spülmittel verwenden. Beim Reinigen unbedingt darauf achten, dass keine Flüssigkeit in das Innere des Gerätes gelangt. Dies könnte zu einem Kurzschluss und zur Zerstörung des Gerätes führen.

# **2. Einführung**

Diese Serie von Wärmebildkameras bietet eine preiswerte Möglichkeit zur Fehlersuche an elektrischen Anlagen durch hohe Übergangswiderstände und die hierdurch entstehende Wärme, einfache Thermografie zur Suche von Kältebrücken oder Wärmeverlusten in der Gebäudetechnik oder zur Wartung von Kühlanlagen und Heizungssystemen. Nutzen Sie die Bildüberlagerung zwischen der integrierten Echtbildkamera und dem IR Wärmebildsensor zur genauen Ortung des Problems und speichern Sie aufgenommene Fotos und Wärmebilder zur späteren Weiterverarbeitung am PC.

- \* Moderne IR-Wärmebildkameratechnik
- \* 2,4" TFT-Farbdisplay und grafische Menüführung
- \* Wärmebildauflösung von 60 x 60 Bildpunkten (P 5605)
- \* Wärmebildauflösung von 220 x 160 Bildpunkten (P 5610)
- \* Fotoaufnahme mit integrierter Digitalkamera
- \* Bilder mit Emissionsfaktor und Messwerten
- \* Fünf Stufen Foto- zu Wärmebildüberlagerung
- \* Fünf Farbpaletten (Graustufen, Eisen, Regenbogen etc.)
- Fadenkreuz, sowie Cold-, und Hot-Spot Anzeige
- \* Minimal- und Maximalwertanzeige einschaltbar
- \* Fotoaufnahmen auf Micro-SD Karte (P 5605)
- \* Fotoaufnahmen auf Micro-SD und internen Speicher (P 5610)
- \* Mit USB Anschluss zur Datenübertragung (P 5610)
- Aufnahmen mit Zeit- und Datumsdokumentation
- \* Zubehör: Batterien, Tasche mit Gürtelschlaufe, Micro-SD Karte und Bedienungsanleitung (P 5610: USB Kabel)

# **3. Bedienelemente**

1

3

5

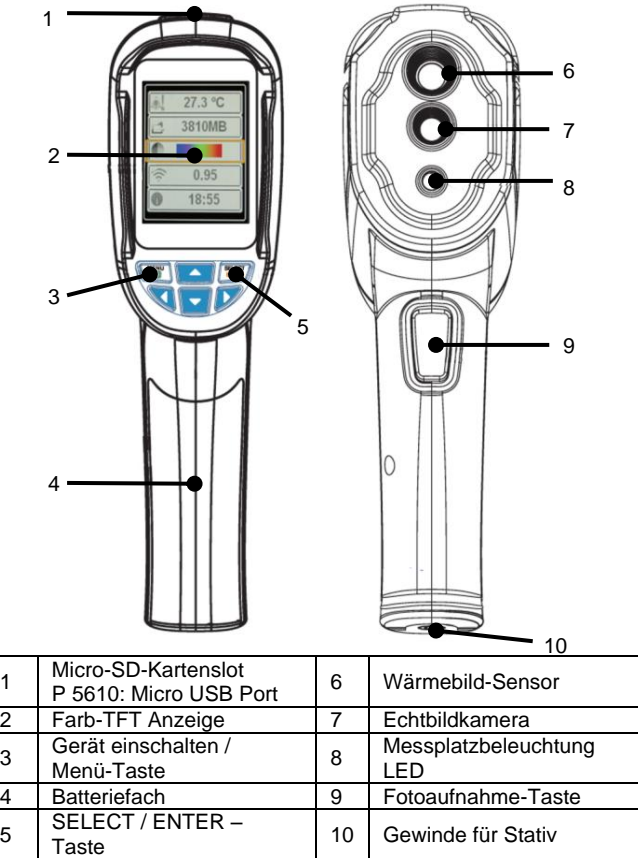

### **3.1. Gerätebeschreibung**

- Drücken Sie " " Taste für 2 Sekunden und das Gerät wird eingeschaltet. MENU
- Drücken Sie " ", um in den Modus zur Einstellung der Grundfunktionen zu gelangen.
- Drücken Sie "▲" oder "▼" Taste, um durch das Menü zu blättern. Die Umrandung zeigt, welche Funktion gerade ausgewählt ist.
- ausgewahlt bei **stiert.**<br>Drücken Sie " **BUB**E", um die ausgewählte Option auszuwählen und mit den "▲" oder "▼" Tasten den Wert zu bearbeiten.
- Nachdem Sie den Wert bearbeitet haben, bestätigen Sie den neuen Wert mit der Taste " **BELECT** und drücken Sie die Taste **MENU**<br>" .<sup>@</sup> ", um den Menü-Modus zu verlassen.

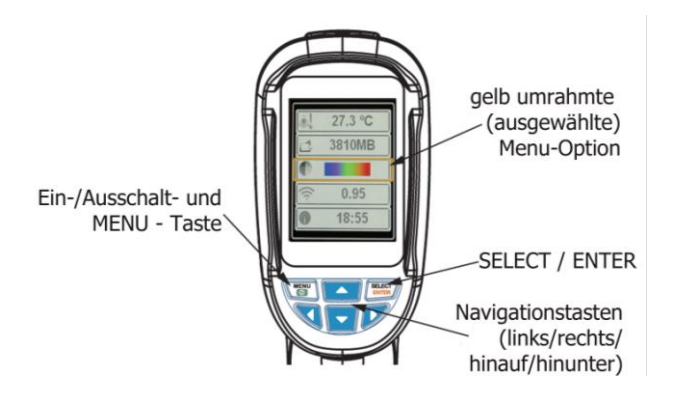

### **3.2. Hauptmenü des PeakTech 5605**

**Drücken Sie die (© – Taste, um das Menü einzuschalten.** 

Nach dem Einschalten erscheint das Hauptmenü mit 10 verschiedenen Untermenüs. Durch Betätigen der ▲ und ▼Taste können Sie einen Menüpunkt wählen, welcher bei Auswahl gelb umrahmt dargestellt wird. Um das ausgewählte Menü zu öffnen, bestätigen Sie die Auswahl mit der "

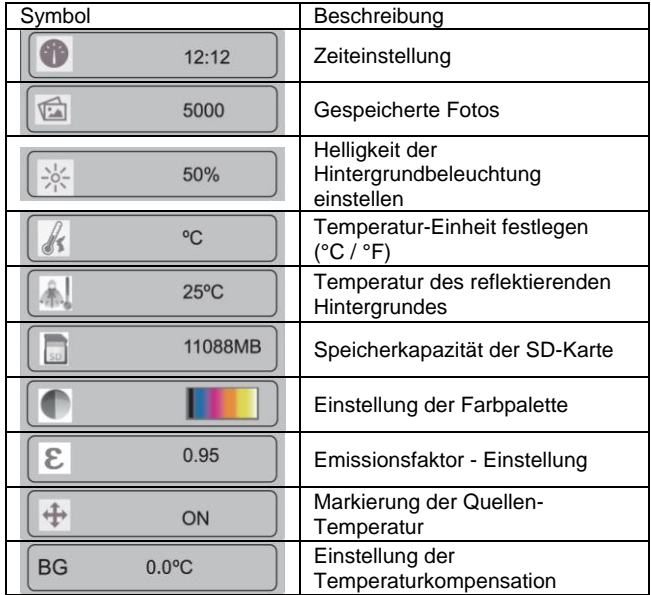

## **3.3. Hauptmenü des PeakTech 5610**

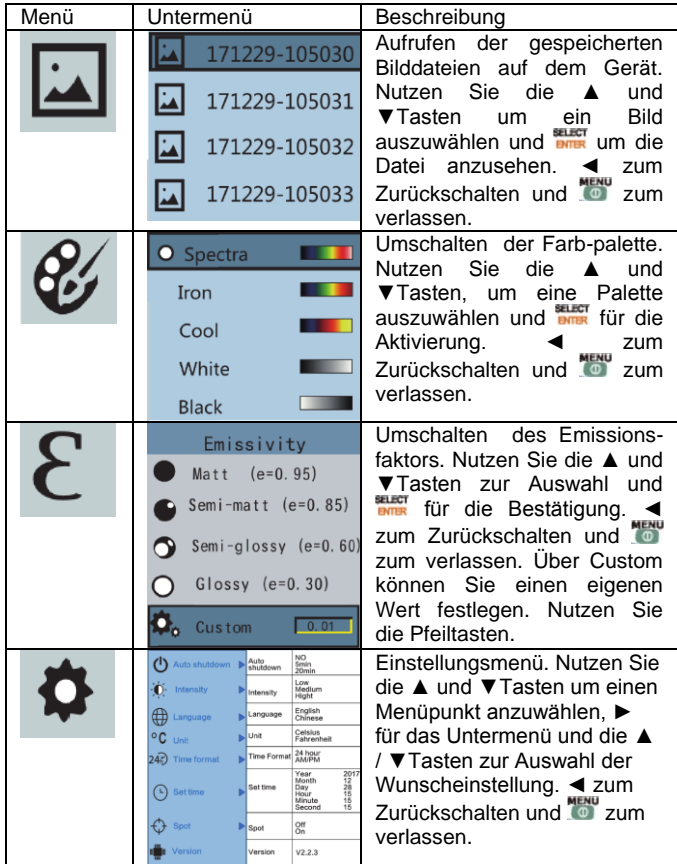

## **4. Messbetrieb**

Die gemessene Temperatur in der Mitte der Anzeige wird in der oberen linken Ecke des Bildschirms angezeigt. Die Einstellung des Strahlungskoeffizienten (Emissionsfaktor) wird in der rechten oberen Ecke des Bildschirms angezeigt. Bewegen Sie das Gerät, bis die Wärmequelle oder Kältebrücke mit der Mitte des Bildschirms übereinstimmt. Richten Sie das Gerät in die Richtung des Objektes, dessen Temperatur höher oder niedriger ist, als die Umgebungstemperatur, um optimale Messergebnisse zu erhalten.

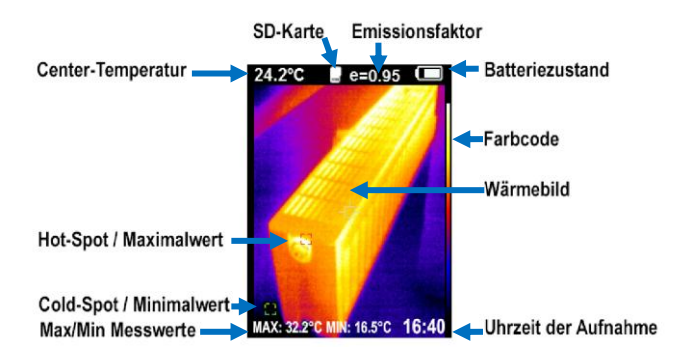

### **4.1. Beleuchtungseinstellungen**

Drücken Sie die " "-Taste, um in den Menü-Modus zu gelangen. Durch Betätigen der ▲ und ▼Taste wählen Sie den Menüpunkt aus, um das Menü-Hintergrundbeleuchtung zu wählen. Die Voreinstellung der Helligkeit ist 50%.

### **4.2. LED-Beleuchtung**

Drücken und halten Sie die "Fotoaufnahme"-Taste für 5 Sekunden gedrückt, um die LED-Beleuchtung einzuschalten.

### **4.3. Farbpalette**

Im Menü kann die künstliche Farbe des Infrarot-Bildes geändert werden, welche auf dem Bildschirm angezeigt oder erfasst wird. Eine Reihe von Farbpaletten steht für die Nutzung zur Verfügung.

Einige Farbpaletten sind für die Nutzung in speziellen Umgebungen sehr sinnvoll, so dass diese bei Bedarf eingestellt werden sollten.

Die "Graustufen-Farbpalette" bietet ausgewogene lineare Schattierungen von Temperaturverläufen und kann somit helfen, vollständige Details aufzuzeigen.

Die "Kontrastreiche Farbpalette" kann die angezeigte Farbe stärker hervorheben. Diese Farbpalette ist auf die Heiß-Kalt-Kontrastsituation abgestimmt. Es wird verwendet, um den Farbkontrast zwischen hoher Temperatur und niedriger Temperatur zu verbessern.

Die "Eisen Rot" und "Regenbogen-Farbpaletten" bieten einen gemischten kontrastreichen Farbverlauf.

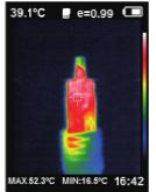

Rainbow

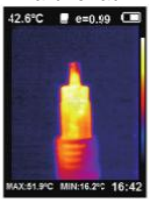

Iron oxide red  $35.4^{\circ}$ C **e** e=0.99 **C** 

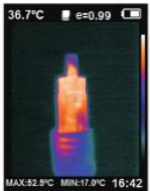

Cold color

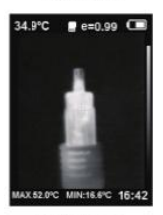

White heat **Black heat** Beispiel: Farbpaletten des P 5610

### **4.5. Temperatur des reflektierenden Hintergrundes**

Die Hintergrundtemperatur des PeakTech 5605 kann zwischen 0°C und + 36°C eingestellt werden.

Stellen Sie die Temperaturkompensation für den reflektierenden Hintergrund in dieser Option ein.

Warme oder kalte Objekte können die Oberflächentemperatur und die Messgenauigkeit beeinflussen.

Wenn der Strahlungskoeffizient der Oberfläche des gemessenen Objekts gering ist, kann dies die Messgenauigkeit beeinflussen.

Unter bestimmten Umständen sollten Sie die Temperatur des reflektierenden Hintergrundes anpassen, um ein optimales Messergebnis zu erhalten.

### **4.6. Kennzeichnung der Center-Temperatur**

**Drücken Sie die " MENU"**<br>Drücken Sie die " <sup>"</sup> "- Taste, um in den MENU-Modus zu gelangen und verwenden Sie die "▲" oder "▼", um die <sup>++++</sup> Funktion zu markieren und betätigen Sie dann die "**BITER**"-Taste um die Funktion auszuwählen oder wählen Sie den Punkt "Spot" über das Einstellungsmenü des PeakTech 5610. Verwenden Sie die "▲"-Taste zum Ein – oder Ausschalten der Warm/Kalt-Markierungen.

Wenn die Quellen-Temperatur eingeschaltet ist, werden die Warm/Kalt-Markierungen (MIN/MAX) anzeigt.

Die Markierungen der Wärme – oder Kälte-Quellen erfordert dann eine weitere Bewertung.

### **4.7 Einheit der Temperatur**

Das Gerät zeigt die Temperatur in der Einheit °C oder °F an.

#### **4.8. Bildvermischung**

Verwenden Sie das ausgerichtete, sichtbare Bild und überlagern Sie es mit einem Wärmebild.

Das Gerät kann das sichtbare Echtbild von jedem Infrarotbild erfassen und die Temperaturverteilung des Zielbereiches genau anzeigen. Diese Funktion hilft, ein besseres Verständnis des Infrarotbildes zu vermitteln. Wenn diese Bildvermischung verwendet werden soll, drücken Sie die "►" oder "◄" Taste, um das Kamerabild mit einem Infrarotbild zu überlagern (von 0% bis 100%).

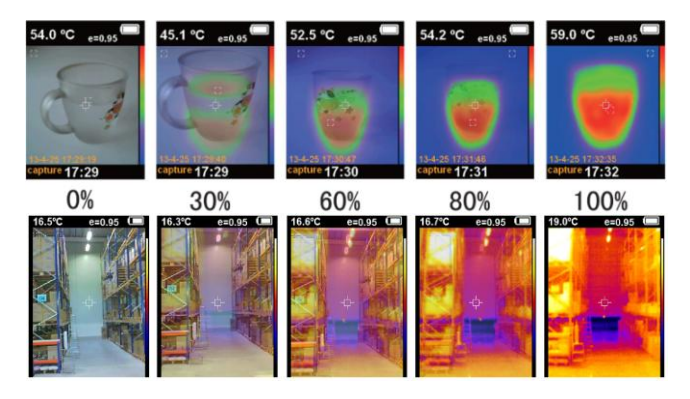

### **4.9. Zeiteinstellung bei P 5605**

- 1. Im **D**-Menü können Sie Datum und Uhrzeit einstellen.
- ...<br>2. Drücken Sie auf " <sup>o "</sup>, um in den MENU-Modus zu gelangen.

Drücken Sie die Tasten "▲" oder "▼", um das " " -Menü auswählen. Drücken Sie auf "**BELECT**", um die Zeiteinstellung vorzunehmen.

- 3. Drücken Sie die "►" oder "◄" -Taste, um die gewünschten Zeitparameter einzustellen.
- 4. Drücken Sie "▲" oder "▼", um den Wert zu addieren oder zu subtrahieren. Nach der Einstellung, drücken Sie " " drücken, um den Menu-Modus zu beenden.

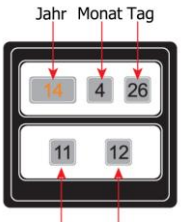

Stunde Minute

### **4.10. Bilderfassung und Speichern**

Dieses Gerät kann bei eingelegter microSD-Karte Bilder speichern. Drücken Sie die Bilderfassungs-Taste und im Display erscheint: "store photos – yes / no".

- 1. Drücken Sie die " " –Taste zum Abspeichern des Bildes oder drücken Sie die " **BLECT**" -Taste, um das aufgenommene Bild zu verwerfen.
- 2. Wenn "NO SD" in der linken unteren Ecke des Bildschirms angezeigt wird, bedeutet dies, dass keine microSD-Karte installiert ist.
- 3. Wenn "FULL" an der linken unteren Ecke des Bildschirms angezeigt wird, bedeutet dies, dass der Speicher der microSD-Karte erschöpft ist.

### **4.11. Überprüfen des interner Speicher**

- 1. Drücken Sie " " -Taste, um in den Menu-Modus zu gelangen.
- 2. Wählen Sie mit den Tasten "▲" oder "▼".
- 3. Drücken Sie die Taste " **BELECT**<br>3. Drücken Sie die Taste " **ENTER**", um die den Inhalt des Bildspeichers anzusehen.
- 4. Drücken Sie "►" oder "◄", um das gewünschte Bild auszuwählen.
- **5.** Drücken Sie die Taste " **ELECT**, um das ausgewählte Bild angesehen.
- 6. Drücken Sie die "▲"-Taste und auf dem Bildschirm erscheint "Delete photo? yes / no", und drücken Sie " ... wenn das Bild zu löschen, oder drücken Sie " **ELECT**<br>zu löschen, oder drücken Sie " ENTER", um abzubrechen.
- **HENU<br>7. Drücken Sie die " ® "-Taste zu schreiben zu beenden.**

### **4.12. Emissionsfaktor**

Der Emissionsfaktor eines Objektes beeinflusst das Messergebnis massiv und kann von 0,01 bis 1,00 eingestellt werden. Viele übliche Messobjekte (wie Holz, Wasser, Haut und Textilien) habe eine matte Oberfläche und hohe Infrarotabstrahlung, weshalb der Standard-Emissionsfaktor dieses Gerätes auf 0,95 gesetzt ist. Bei halbmatten Objekten ist die Abstrahlung geringer bei ca. 0,85 und bei halb-glänzenden Objekten noch niedriger, bei ca. 0,6. glänzende Objekte haben die geringste Infrarotabstrahlung und zeigen daher bei falsche Emissionfaktoreinstellung einen falschen Messwert an. Überlicherweise liegt die Infrarotabstrahlung bei glänzenden Oberflächen bei ca. 0,3.

Bei einer Infrarot-Temperaturmessung müssen die verschiedenen Oberflächenbeschaffenheiten beachtet werden, da diese einen Einfluss auf das Messergebnis haben. Der Emissionsfaktor beschreibt die Charakteristik der Rückstrahlfähigkeit eines Materials. Je matter und dunkler das Objekt ist, desto genauer wird die Messung.

Eine Messung an stark glänzenden, reflektierenden oder durchsichtigen Objekten verfälscht das Messergebnis. Es wird empfohlen hierbei eine Stelle auf dem Messobjekt matt-schwarz einzufärben bzw. einen matt-schwarzen Klebestreifen auf diesem zu befestigen, an welchem nach Angleich der Temperatur gemessen wird.

Abweichende Emissionsfaktoren können vor jeder Messung im Menü geändert und der folgenden Tabelle entnommen werden:

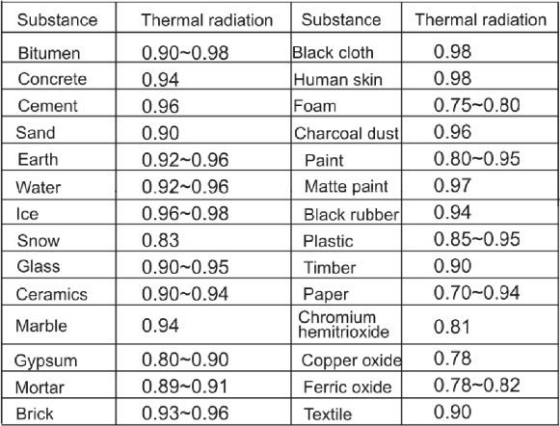

# **5. Technische Daten**

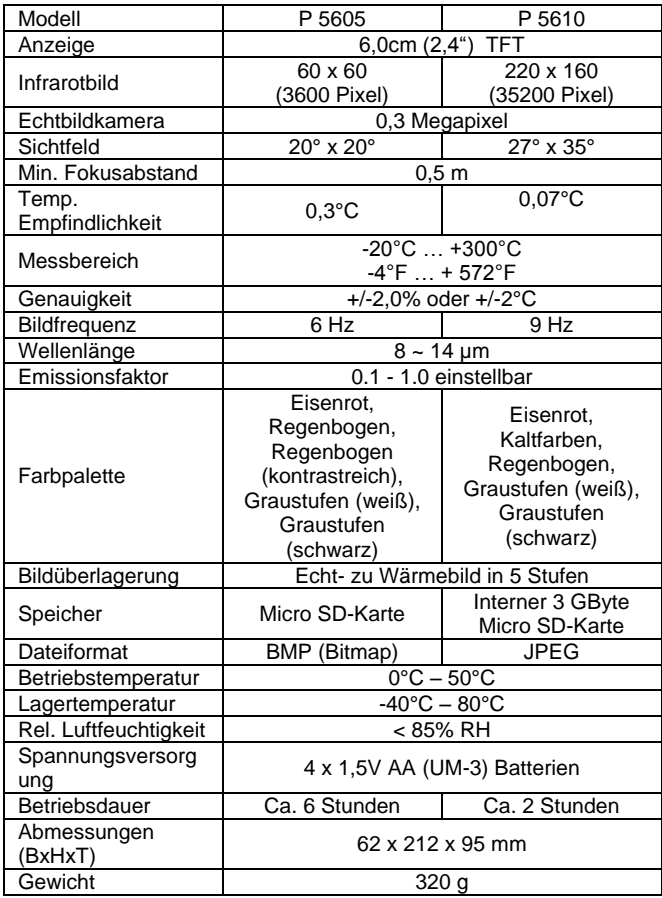

# **6. Wartung des Gerätes**

- \* Lagern oder betreiben Sie das Gerät bitte nicht an Orten, an denen das Gerät längere Zeit direktem Sonnenlicht ausgesetzt ist.
- \* Das Gerät darf nur von qualifiziertem Fachpersonal geöffnet und repariert werden.

### **6.1. Einlegen der Speicherkarte**

- Öffnen Sie die Klappe an der Oberseite des Gerätes
- Schieben Sie die Speicherkarte in den Kartenschacht wie auf dem Gerät skizziert
- Die Karte sitzt korrekt, wenn die Karte eingerastet ist und ein Klickgeräusch hörbar ist.

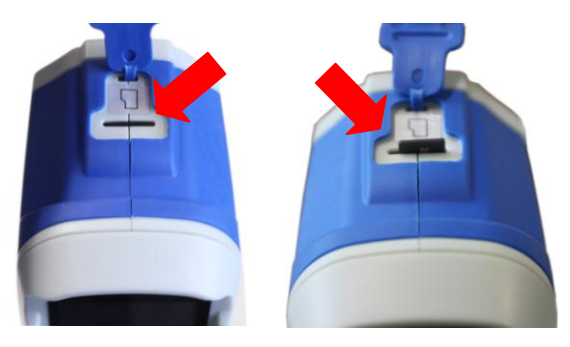

### **Entfernen der Speicherkarte:**

- Öffnen Sie die Klappe an der Oberseite des Gerätes
- Drücken Sie auf den Rand der Speicherkarte bis ein Klickgeräusch hörbar ist.
- Ziehen Sie nun die Karte heraus.

### **6.2. Auswechseln der Batterie**

Dieses Gerät wird mit 4 x 1,5V AA (UM-3) Batterien betrieben.

Bei ungenügender Batteriespannung kann die Genauigkeit der Messwerte nicht mehr garantiert werden.

Ist die Batteriespannung nicht mehr ausreichend, wechseln Sie die Batterien baldmöglichst aus.

Um die Batterien zu wechseln, gehen Sie wie beschrieben vor:

1. Öffnen Sie das Batteriefach

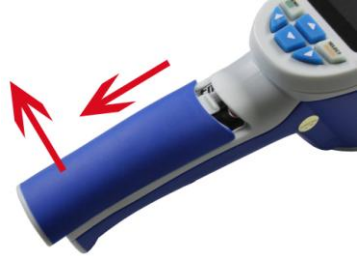

2. Entfernen Sie die alten Batterien und legen Sie neue Batterien ein.

### **Achtung!**

Beachten Sie die korrekte Polarität, um Schäden am Gerät zu vermeiden.

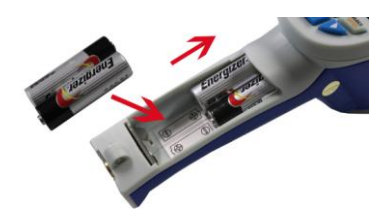

3. Schließen Sie das Batteriefach wieder.

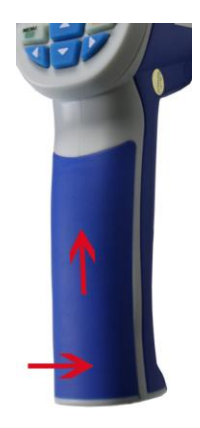

### **Gesetzlich vorgeschriebene Hinweise zur Batterieverordnung**

Im Lieferumfang vieler Geräte befinden sich Batterien, die z. B. zum Betrieb von Fernbedienungen dienen. Auch in den Geräten selbst können Batterien oder Akkus fest eingebaut sein. Im Zusammenhang mit dem Vertrieb dieser Batterien oder Akkus sind wir als Importeur gemäß Batterieverordnung verpflichtet, unsere Kunden auf folgendes hinzuweisen:

Bitte entsorgen Sie Altbatterien, wie vom Gesetzgeber vorgeschrieben- die Entsorgung im Hausmüll ist laut Batterieverordnung ausdrücklich verboten-, an einer kommunalen Sammelstelle oder geben Sie sie im Handel vor Ort kostenlos ab. Von uns erhaltene Batterien können Sie nach Gebrauch bei uns unter der auf der letzten Seite angegeben Adresse unentgeltlich zurückgeben oder ausreichend frankiert per Post an uns zurücksenden.

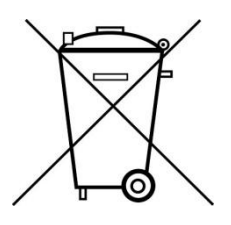

Batterien, die Schadstoffe enthalten, sind mit dem Symbol einer durchgekreuzten Mülltonne gekennzeichnet, ähnlich dem Symbol in der Abbildung links. Unter dem Mülltonnensymbol befindet sich die chemische Bezeichnung des Schadstoffes z. B. "CD" für Cadmium, "Pb" steht für Blei und "Hg" für Quecksilber.

Weitere Hinweise zur Batterieverordnung finden Sie beim Bundesministerium für Umwelt, Naturschutz und Reaktorsicherheit.

*Alle Rechte, auch die der Übersetzung, des Nachdruckes und der Vervielfältigung dieser Anleitung oder Teilen daraus, vorbehalten.*

*Reproduktionen jeder Art (Fotokopie, Mikrofilm oder ein anderes Verfahren) nur mit schriftlicher Genehmigung des Herausgebers gestattet.*

*Letzter Stand bei Drucklegung. Technische Änderungen des Gerätes, welche dem Fortschritt dienen, vorbehalten.*

*Hiermit bestätigen wir, dass alle Geräte, die in unseren Unterlagen genannten Spezifikationen erfüllen und werkseitig kalibriert geliefert werden. Eine Wiederholung der Kalibrierung nach Ablauf von 1* Jahr *wird empfohlen.*

© *PeakTech®* 08/2018/Po./Ehr.

# **1. Safety precautions**

This product complies with the requirements of the following European Community. Directives: 2014/30/EU (Electromagnetic Compatibility)

Damages resulting from failure to observe the following safety precautions are exempt from any legal claims whatever.

- \* Do not subject the equipment to direct sunlight, extreme temperatures, extreme humidity or dampness
- \* Do not operate the equipment near strong magnetic fields (motors, transformers etc.)
- \* Do not subject the equipment to shocks or strong vibrations
- \* Keep hot soldering iron or guns away from the equipment
- \* Allow the equipment to stabilise at room temperature before taking up measurement (important for exact measurement)
- \* Do not modify the equipment in any way
- Opening the equipment and service- and repair work must only be performed by qualified service personnel
- \* **Measuring instruments don't belong to children hands!**

### **Cleaning the cabinet**

Clean only with a damp soft cloth and a commercially available mild household cleanser. Ensure that no water gets inside the equipment to prevent possible shorts and damage to the equipment.

# **2. General specifications**

This series of thermal imagers offers a cost-effective way to troubleshoot electrical equipment through high contact resistances and the resulting heat, simple thermography for the search for cold spots or heat loss in building services or for the maintenance of cooling systems and heating systems. Use the image overlay between the integrated real-time camera and the IR thermal image sensor to pinpoint the problem and save captured photos and thermal images for later processing on the PC.

- \* Modern IR thermal imaging technology
- \* 2.4" TFT color display and graphical menu navigation
- \* Thermal resolution of  $60 \times 60$  pixels (P 5605)
- \* Thermal resolution of 220 x 160 pixels (P 5610)
- \* Take pictures with integrated digital camera
- \* Images with emission factor and measurements
- Five levels of photo to thermal image overlay
- \* Five color palettes (grayscale, iron, rainbow, white etc.)
- \* Crosshair, as well as Cold-, and Hot-Spot display
- \* Minimum and maximum value display can be switched on<br>\* Quase interests of the OD seat (D 5005)
- \* Store pictures on Micro-SD card (P 5605)
- \* Store pictures on micro SD and internal memory (P 5610)
- With USB Port for data transfer to the PC (P 5610)
- \* Recordings with time and date documentation
- \* Accessories: Batteries, Pouch with Belt Loop, Micro SD Card and User Manual (P 5610: USB Cable)

# **3. Controls**

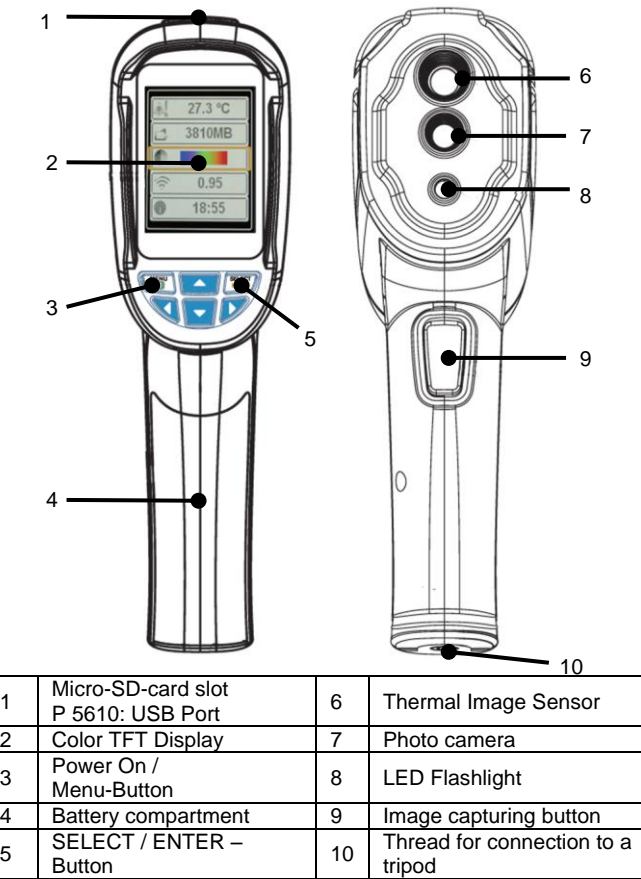

### **3.1 Product description**

- **Press**  $\frac{MENU}{N}$  key for 2 seconds and the instrument powers on.
- Press "  $\bullet$ " key to enter into the mode of the setting of basic functions.
- Press "▲" or "▼" key to scroll through the menu and select the yellow option box.
- Press "**BELECT**" key to choose the "MENU"-option to edit the value by using the "▲" or "veys. After adjustment, confirm the new value with the " $\frac{\text{Bilbert}}{\text{Bilbert}}$ " key and press  $\frac{\text{MELU}}{\text{Eilbert}}$ " key to exit the menu-mode.

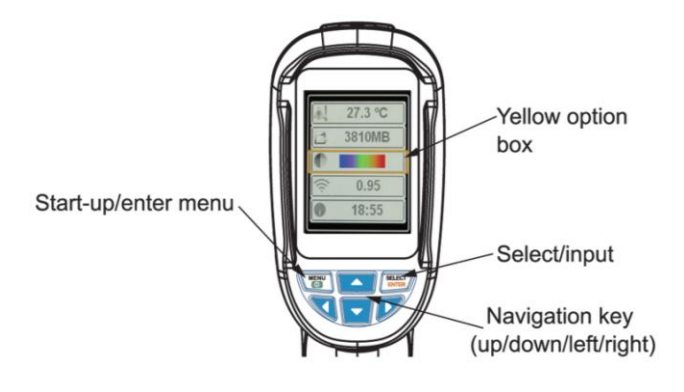

### **3.2. Main Menu PeakTech 5605**

**Press the "**  $\bullet$  **"** - button to switch to the menu.

After switching on the device, the main menu with 10 different submenus appears.

By pressing the  $\blacktriangle$  and  $\nabla$  button you can select a menu item, which is shown in yellow framed in selection.

To open the selected menu, confirm the selection by pressing the **SELECT**<br>" **ENTER** " button.

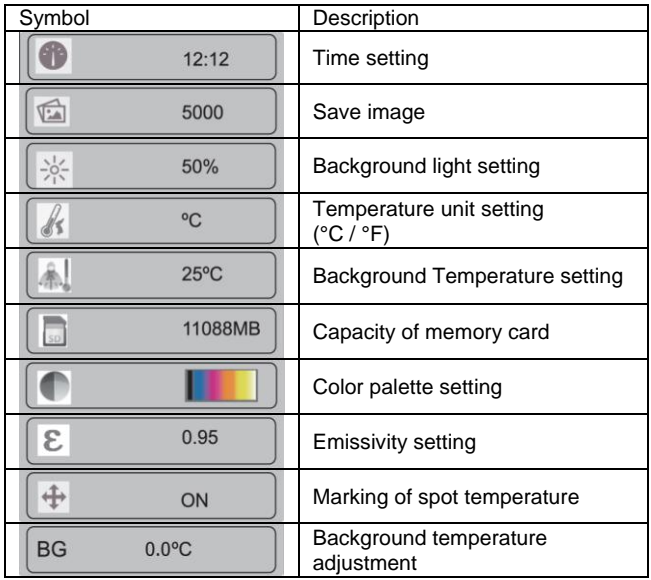

## **3.3. Main Menu PeakTech 5610**

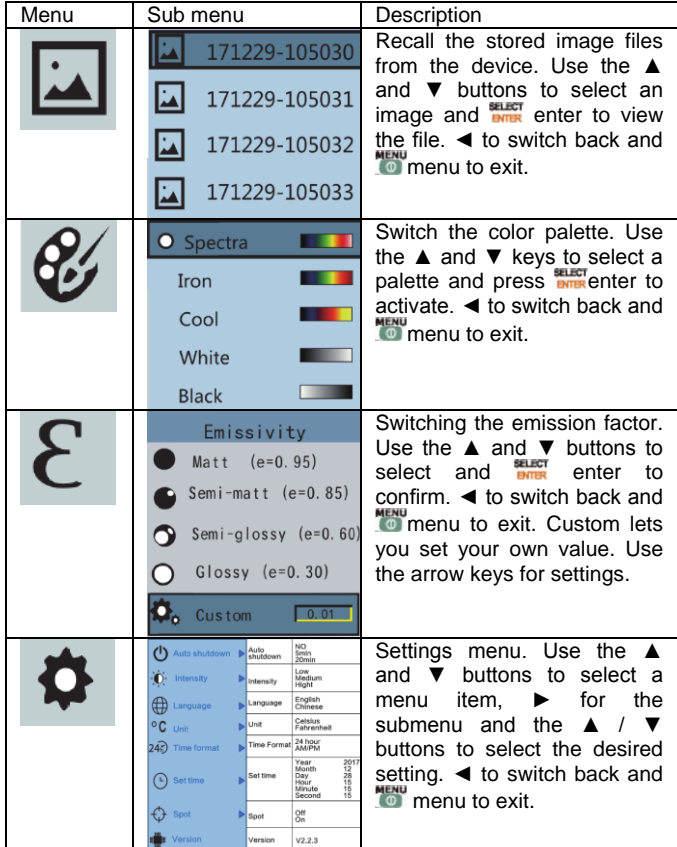

# **4. Measurement**

The measured temperature of the center of pixel is displayed in the upper left corner of display screen. The setting of radiation coefficient is also displayed in the upper right corner of display screen. Move the instrument until hot spot or cold spot coincides with the center of pixel. Direct the instrument to the object whose temperature is higher or lower than the surrounding temperature to get the optimum measured results.

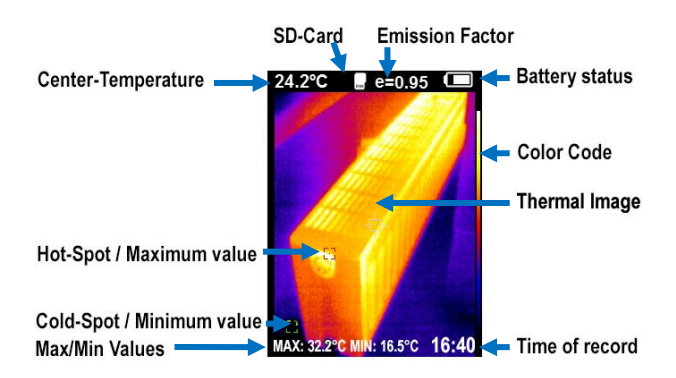

## **4.1. Backlight Settings**

Enter the menu mode by pressing the " " button. To choose the menu use the ▲ and ▼ buttons, then press the "**ENECT"** to select the backlight menu and adjust backlight brightness, the default brightness is 50%.

## **4.2. LED light**

Press "image capturing" button for 5 seconds to turn on the LED light to cooperate with the working of visible camera.

## **4.3. Color palette**

In the " " menu, the artificial color of the infrared image can be changed, which is displayed or detected on the screen.

A series of color palettes is available for use.

Some color palettes are available for use in special environments. so that they can be adjusted if necessary.

The "Grayscale color palette" provides balanced linear shades of temperature gradients and thus can help to show full details. The "Contrasting color palette" can emphasize the color displayed stronger. The color palette is adjusted to the hot-cold contrast situation. It is used to improve the color contrast of high temperature and low temperature.

The "Iron Red" and "Rainbow color palettes" offer a mixed-contrast color gradient.

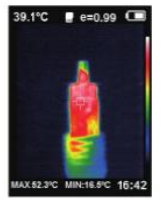

Rainhow

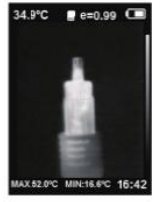

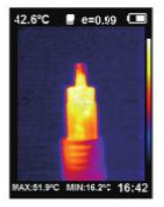

Iron oxide red  $e = 0.99$   $\Box$ 

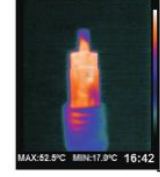

 $e = 0.99$ 

36.7°C

Cold color

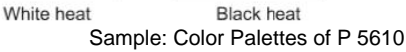

### **4.5. Temperature of reflective background**

The background temperature between  $0 \degree C$  and  $+ 36 \degree C$  can be set at the PeakTech 5605.

Set the temperature compensation "<br>
<sup>"</sup> for reflective background in this option.

About warm or cold objects the surface temperature and the measurement accuracy can influence.

When the radiation coefficient of the surface of the measured object is low, this phenomenon is obvious.

Under certain circumstances, you should adjust the temperature of the reflective background to obtain optimum measurement results.

### **4.6. Marking of the spot temperature**

- 1. Press the " <sup>MENU</sup> key to enter the MENU mode.
- 2. Press the " $\blacktriangle$ " or " $\nabla$ " key to choose the point temperature " $\blacktriangleright$ " menu.
- 3. Press the " **BELECT** key and then press the " ▲" key to open and close the point temperature tag. If turning on, the marking of spot temperature indicates that the hot spot or cold spot in the screen needs additional appraisal (MIN/MAX temperature).

### **4.7 Unit of temperature**

The product displays the temperature in unit of °C or °F.

### **4.8. Image mixing**

Use the aligned visible image and superimpose it with an infrared image. This image makes mixing easier understanding of the infrared image.

The device can capture and display the temperature distribution of the target area exactly the visible image of each infrared image. This feature helps to provide a better understanding of the infrared image. When these image mixing to be used, press the "►" or "◄" button to superimpose the camera with an infrared image (from 0% to 100%).

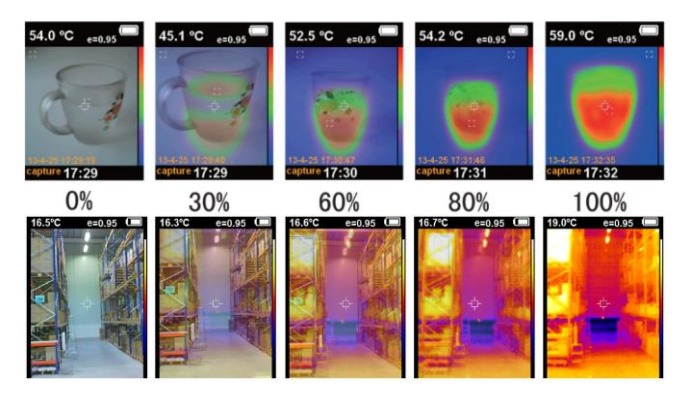

### **4.9. Time setting for P 5605**

menu, you can set the date and time.

- 1. Press " **The rest of the menu mode.**
- 2. Press the "▲" or "▼" buttons to select the "<sup>1</sup> menu.
- <sup>2</sup><br>3. Press " **EXTER**" to adjust the time setting.
- 4. Press "►" or "◄" button to set the desired time parameter.
- 5. Press "▲" or "▼" to add or subtract the value.
- 6. After the adjustment, press " " to exit the Menu mode.

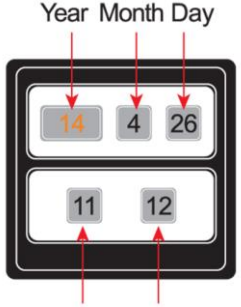

Hour Second

### **4.10. Image Capture and Storage**

This device can store images at the in inserted microSD card.

- 1. Press Capture button and the display will show: "store photos - yes/no".
- **SELECT** 2. Press the  $\sqrt{2}$  " button for saving the image or use the  $\sqrt{2}$  every button to discard the recorded image.
- 3. If "NO SD" will be displayed in the lower left corner of the screen, there is no microSD card is installed.
- 4. If "FULL" appears on the lower left corner of the screen, the memory of the microSD card is full.

## **4.11. Check internal storage**

- **1.** Press "  $\bullet$  " button to enter the Menu mode.
- 2. Select "
<sup>1</sup> with the buttons " **A** " or "
▼".
- 2. Press " **BLET**<br>3. Press " **BITER**" to view the contents of the image memory.
- 4. Press "►" or "◄" to select the desired image.
- 5. Press the " **BELICT**" button to the selected image viewed.
- 6. Press the "▲" button and on the screen appears "Delete photo? Yes / no", and press " [<sup>00]</sup>" to delete the image

**SELECT**<br>or press " **ENTER**" to cancel.

7. Press to finish writing the " or " button.

## **4.12. Emissivity**

The emission factor of an object influences the measurement result massively and can be adjusted from 0.01 to 1.00. Many common measurement objects (such as wood, water, skin and textiles) have a matte surface and high infrared radiation, which is why the standard emission factor of this device is set to 0.95. For semi-matt objects, the emission is lower at about 0.85 and at half-glossy objects even lower, at about 0.6. shiny objects have the lowest infrared radiation and therefore indicate a wrong reading if the emission emission setting is wrong. Usually, the infrared radiation at glossy surfaces is about 0.3.

With an infrared temperature measurement the different surface qualities must be considered, since these have an influence on the measurement result. The emission factor describes the characteristic of the reflectivity of a material. The duller and darker the object, the more accurate the measurement becomes.

A measurement on glossy, reflective or transparent objects falsifies the measurement result. It is recommended to color a spot on the test object matt-black or to attach a matt-black adhesive strip on it, on which the temperature is measured after adjusting.

Deviating emission factors can be changed before each measurement in the menu and taken from the following table:

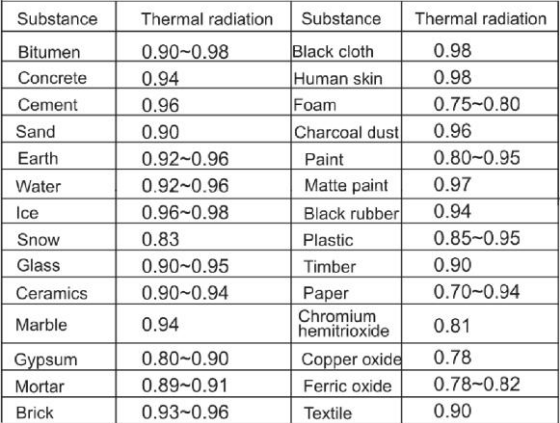

# **5. Technical Specifications**

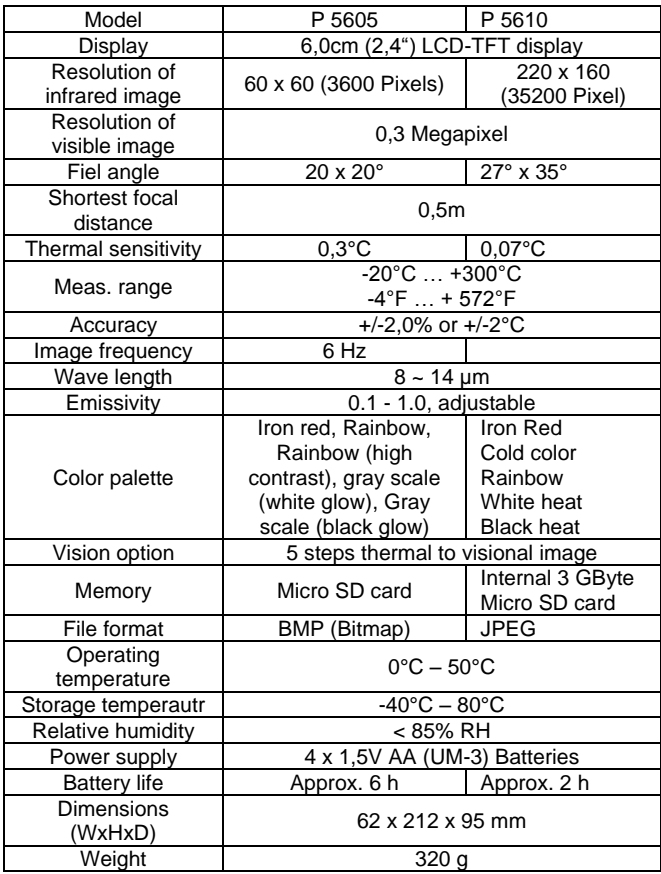

# **6. General Maintenance**

- Do not store or operate the equipment in places where the device is exposed to direct Sunlight for a longer time.
- \* The device should be opened, repaired and serviced only by qualified personnel.

### **6.1. Inserting the memory card**

- Open the flap on the top of the unit
- Slide outlines the memory card into the card slot like on the device
- The card is seated properly when the card is locked and a snapping sound is heard.

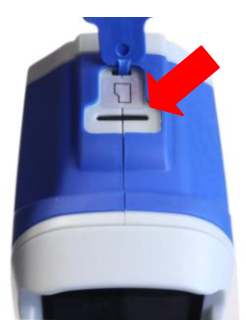

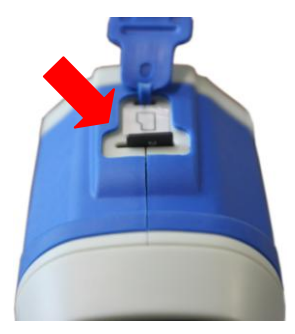

#### **Remove the memory card**

- Open the flap on the top of the unit
- Press down on the edge of the card until a snapping sound is heard
- Pull out the card

### **6.2. Replacing the battery**

This device is powered by 4 x 1.5V AA (UM-3) batteries.

In case of insufficient battery voltage, the accuracy of the measured values cannot be guaranteed.

If the battery voltage is no longer sufficient, replace the batteries as soon as possible.

To change the batteries, proceed as described before:

1. Open the battery compartment

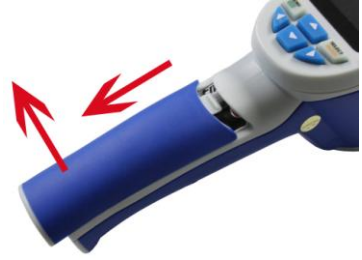

2. Remove the old batteries and install new batteries.

### **Attention!**

Observe the correct polarity to avoid damage to the unit.

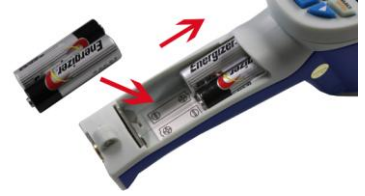

3. Close the battery compartment.

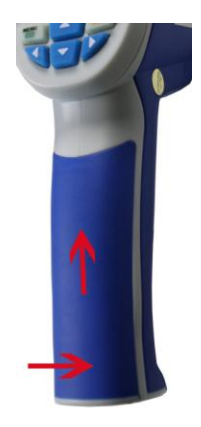

### **Statutory Notification about the Battery Regulations**

The delivery of many devices includes batteries, which for example serve to operate the remote control. There also could be batteries or accumulators built into the device itself. In connection with the sale of these batteries or accumulators, we are obliged under the Battery Regulations to notify our customers of the following:

Return them to a local shop at no cost. The disposal in domestic refuse is strictly forbidden according to the Battery Regulations. You can return used batteries obtained from us at no charge at the address on the last side in this manual or by posting with sufficient stamps.

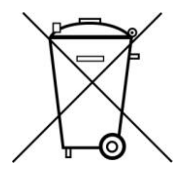

Batteries, which contain harmful substances, are marked with the symbol of a crossed-out waste bin, similar to the illustration shown left. Under the waste bin symbol is the chemical symbol for the harmful substance, e.g. .Cd" for cadmium, ...Pb" stands for lead and ...Hg" for mercury.

You can obtain further information about the Battery Regulations from the Bundesministerium für Umwelt, Naturschutz und Reaktorsicherheit *(Federal Ministry of Environment, Nature Conservation and Reactor Safety)*.

*All rights, also for translation, reprinting and copy of this manual or parts are reserved.* 

*Reproduction of all kinds (photocopy, microfilm or other) only by written permission of the publisher.* 

*This manual considers the latest technical knowing. Technical changings which are in the interest of progress reserved.* 

*We herewith confirm, that the units are calibrated by the factory according to the specifications as per the technical specifications.* 

*We recommend to calibrate the unit again, after 1 year.* 

*© PeakTech®* 08/2018/Po./Ehr.

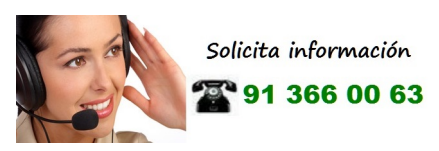

PeakTech Prüf- und Messtechnik GmbH – Gerstenstieg 4 – DE-22926 Ahrensburg / Germany  $\mathbf{E}$ +49-(0) 4102-42343/44 +49-(0) 4102-434 16 **■** [info@peaktech.de](mailto:info@peaktech.de) © [www.peaktech.de](http://www.peaktech.de/)